<span id="page-0-0"></span>MVO-20 - Fundamentos da teoria de controle

# Laboratórios de Controle Aeropêndulo

Professores: Guilherme Soares (soaresgss@ita.br) Flávio Ribeiro (flaviocr@ita.br)

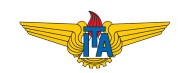

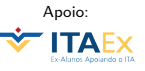

#### Cronograma do 1o bimestre

- Lab 1: Familialização com o kit de eletrônica: leitura do potenciômetro;
- Lab 2 (04/setembro): Projeto do pêndulo;
- **Lab 3 (11/setembro): Familiarização com o kit de eletrônica: enviar sinal para motor DC;**
- Lab 4 (18/setembro): Montagem do pêndulo e identificação estática;

**Apresentação do pêndulo**: dia 11 de outubro (quarta-feira da 2a semana/2o bimestre)

## Hoje: comandar motor DC

Arduino UNO;

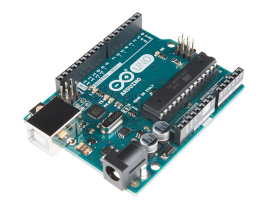

• Protoboard;

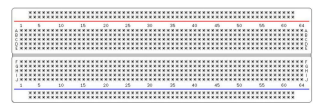

• Fontes de 12 V e conectores DC:

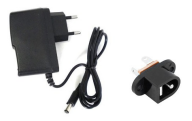

• Motor DC:

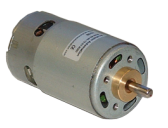

• Driver do motor;

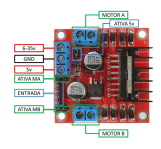

Botão, fios, etc.

### Sinal PWM

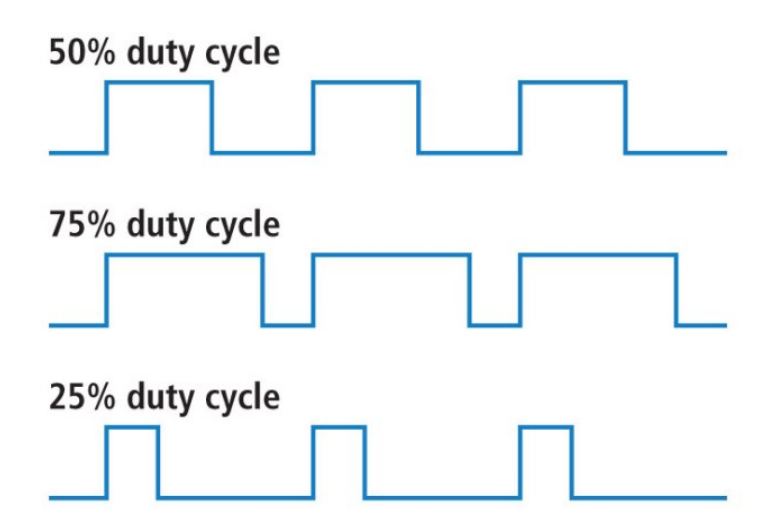

<https://learn.sparkfun.com/tutorials/pulse-width-modulation>

### Como gerar um sinal PWM no Arduino

- Usar uma das portas digitais do Arduino precedidas por um ˜  $(^{^\sim}3,~^{^\sim}5,~^{^\sim}9,~^{^\sim}10,~^{^\sim}11)$  como saída;
- Inicializar a porta no "setup": pinMode(numeroPIN, OUTPUT);
- No "loop", usar analogwrite para especificar o valor do PWM (valor entre 0 e 255): analogWrite(numeroPIN, valorPWM);

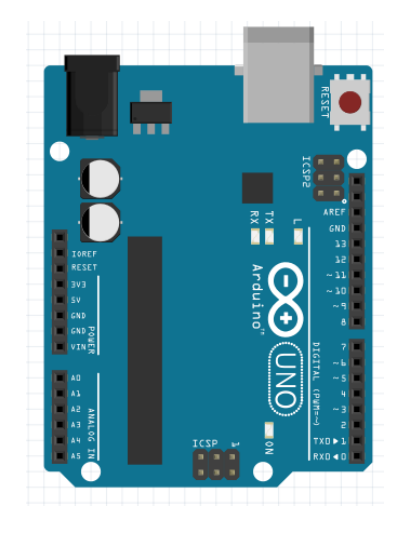

## Exemplo código de sinal PWM: controle do brilho de um LED

```
int led = 9; \frac{1}{10} // the pin that the LED is attached to int brightness = 0; \frac{1}{10} // how bright the LED is
int fadeAmount = 5: \frac{1}{2} how many points to fade the LED by
// the setup routine runs once when you press reset:
void setup() \{// declare pin 9 to be an output:
  pinMode(led, OUTPUT);
ļ.
// the loop routine runs over and over again forever:
void loop() { }// set the brightness of pin 9:
  analogWrite(led, brightness);
  // change the brightness for next time through the loop:
  brightness = brightness + fadeAmount;// reverse the direction of the fading at the ends of the fade:
  if (brightness == 0 || brightness == 255) {
    fadeAmount = -fadeAmount ;
  ļ.
  // wait for 30 milliseconds to see the dimming effect
  delay(30);
ŀ
```
# Motor driver / ponte L298N

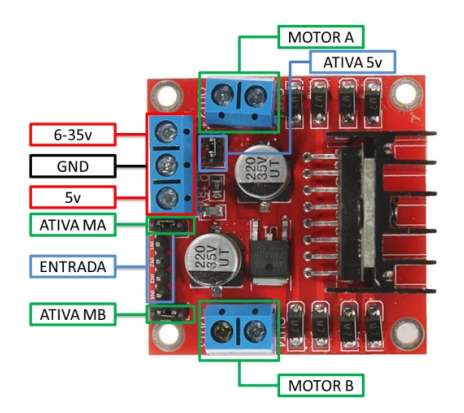

- 6-35 V: alimentação da placa;
- Ativa MA: quando jumper está ativo, aciona motor A com velocidade máxima;
- Entrada, IN1 e IN2: utilizados para controlar o sentido do motor A;
- Ativa 5v e 5v: quando ativo, a placa utiliza o regulador de tensão para fornecer 5V (na porta 5V);

# Motor driver / ponte H L298N

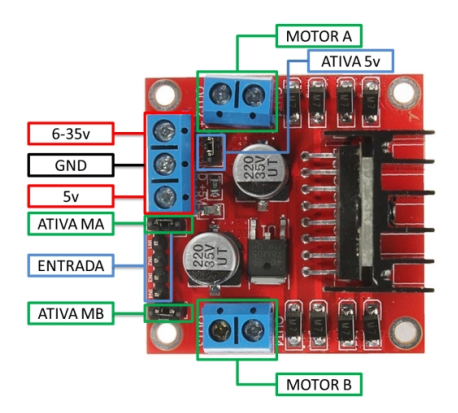

Entradas possíveis para o controle do motor A:

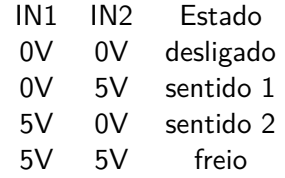

para o motor B, mesmo procedimento, utilizando portas IN3 e IN4.

Sugestão de tutorial: <www.filipeflop.com/blog/motor-dc-arduino-ponte-h-l298n/>

## Exemplo de conexão dos componentes

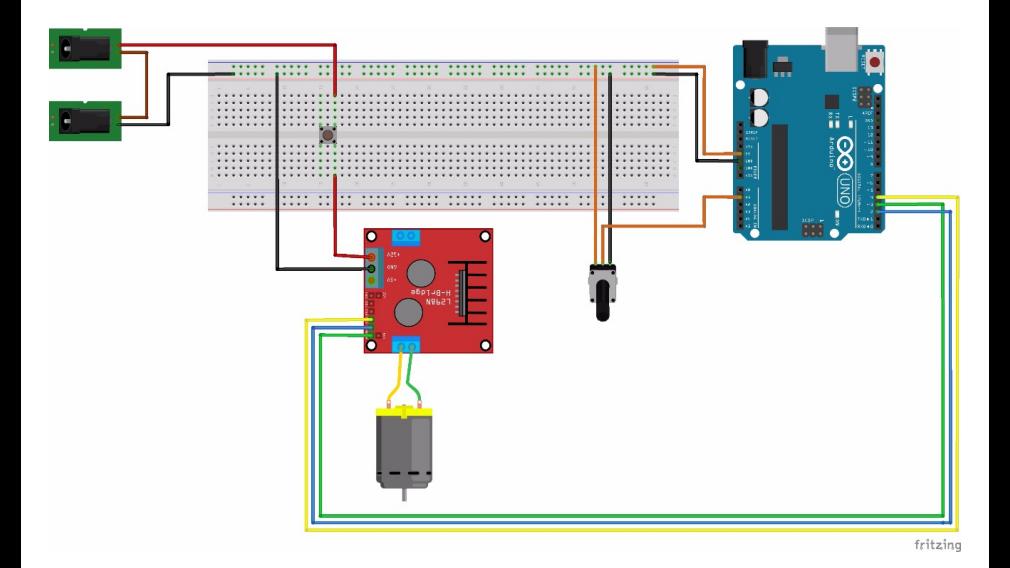

Guilherme Soares, Flávio Ribeiro [MVO-20 - Laboratós de Controle](#page-0-0) 9 / 11

#### Exemplo de código que controla o motor

```
int IN1 = 4;
int. TN2 = 2:
int motorpin = 3;
                            // PWM pin do motor
int throttle = 100:
void setup() {
 pinMode(IN1, OUTPUT);
 pinMode(IN2, OUTPUT);
 pinMode(motorpin, OUTPUT);
 digitalWrite(IN2,LOW):
  digitalWrite(IN1, HIGH);
\}void loop() {
  analogWrite(motorpin, throttle);
  // espera 15 ms antes de enviar outro comando
 delay(15);
ļ
```
#### <span id="page-10-0"></span>Atividades do dia

- Implementar o código do slide anterior e fazer alguns testes (modificar sentido e velocidade do motor);
- Modificar o código, utilizando o sinal do potenciômetro como entrada para controlar a velocidade do motor.
- Algumas idéias adicionais:
	- Modificar o sentido de rotação do motor, dependendo da posição do potenciômetro;
	- Fazer um código que gire o motor com velocidade proporcional a velocidade de rotação do potenciômetro.